# Version 9.7

# **Quick Start Guide**

*This guide gets you started with a typical installation for IBM Database Enterprise Developer Edition, Version 9.7.* 

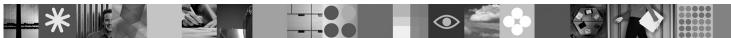

**National Language Version:** To obtain the Quick Start Guide in other languages, see the PDF and HTML versions on the Quick Start and Activation CD.

#### **Product Overview**

The IBM Database Enterprise Developer Edition enables an application developer to design, build, and prototype applications for deployment on any of the IBM Information Management client or server platforms.

| $\bigcirc$ |  |
|------------|--|
|            |  |
|            |  |

#### Step 1: Access your software

To access the product images, see the download document: http://www.ibm.com/support/docview.wss? &uid=swg21378087

| 2 |  |
|---|--|

## Step 2: Evaluate your hardware and system configuration

See the detailed system requirements for DB2 database products: http://publib.boulder.ibm.com/infocenter/db2luw/v9r7/topic/com.ibm.db2.luw.qb.server.doc/doc/r0025127.html

# 3 Step 3: Access your documentation

Installation information for products included in IBM Database Enterprise Developer Edition is available in the following formats:
PDF: Installing DB2 Servers, Installing and Configuring DB2 Connect Servers, and Getting Started with DB2 Installation and Administration on Linux and Windows on the IBM DB2 PDF documentation DVD image.

• DB2 Information Center: http://publib.boulder.ibm.com/infocenter/db2luw/v9r7/topic/com.ibm.db2.luw.qb.server.doc/doc/ t0008921.html and http://publib.boulder.ibm.com/infocenter/db2luw/v9r7/topic/com.ibm.db2.luw.qb.dbconn.doc/doc/ c0008452.html

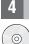

# Step 4: Install IBM Database Enterprise Developer Edition

To install a product included in IBM Database Enterprise Developer Edition, perform the following steps:

- 1. Ensure that the target computers meet the prerequisites described in Step 2.
- 2. Launch the install wizard using the instructions provided in the installation documentation for the applicable product.

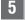

#### Step 5: Read the license terms

Make sure that you understand and agree to the license conditions on the Quick Start and Activation CD before you register the license key. The license terms are located on the Quick Start and Activation CDs in the /db2/license/Windows directory on Windows operating systems or the /db2/license/UNIX directory on the Linux and UNIX operating systems.

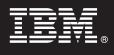

## Step 6: Register the license key

You can register the license key by using the **db2licm** command or from the License Center (on Windows and Linux operating systems only).

• To register the license key, enter the **db2licm** command from the command line:

#### Windows operating systems

db2licm -a x:\db2\license\db2dede.lic

where x: represents the CD drive that contains the DB2 product Quick Start and Activation CD and db2dede.lic represents the name of the license key file.

#### Linux or UNIX operating systems

db2licm -a /cdrom/db2/license/db2dede.lic

where db2dede.lic represents the name of the license key file for the product.

- To register the license key from the License Center:
  - 1. Start the DB2 Control Center, and select License Center from the Tools menu
  - 2. Select the system and installed product for which you are registering a license
  - 3. Select Add from the License menu
  - 4. In the Add License window, select the directory containing the license file
  - 5. Select the license file, and click OK

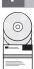

#### Step 7: Install the documentation

You can install the DB2 solution documentation on any Windows or Linux computer in your environment.

To keep your locally installed information center up to date, apply the information center updates: http://publib.boulder.ibm.com/infocenter/db2luw/v9r7/topic/com.ibm.db2.luw.common.doc/doc/t0008271.html

#### Step 8: Configure your environment

After running the installation program for the product you have installed, you need to perform a few tasks to get the server up and running. See the installation documentation for the applicable product for more information.

#### **More Information**

- DB2 product and feature information, as well as license requirements: http://www-01.ibm.com/software/data/db2/9/
- DB2 product support: http://www-01.ibm.com/software/data/db2/support/db2\_9/

Copyright IBM Corp. and other(s) 1993, 2009. Licensed materials - Property of IBM. IBM, the IBM logo and DB2 are trademarks or registered trademarks of International Business Machines Corporation in the U.S., other countries, or both. Windows is a trademark of Microsoft Corporation in the U.S., other countries, or both. UNIX is a trademark of The Open Group in the United States and other countries. Linux is a trademark of Linus Torvalds in the United States, other countries, or both. Other countries, or both. Other company, product or service names may be trademarks or service marks of others.

Part Number: CF1XCML

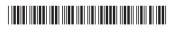